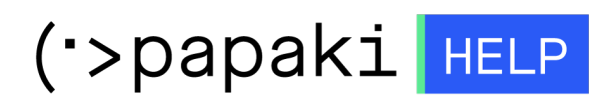

[Knowledgebase](https://tickets.papaki.com/en-US/kb) > [Website Builder](https://tickets.papaki.com/en-US/kb/website-builder) > [Πώς μπορώ να προσθέσω favicon στο website builder;](https://tickets.papaki.com/en-US/kb/articles/favicon-website-builder)

## Πώς μπορώ να προσθέσω favicon στο website builder;

- 2022-12-09 - [Website Builder](https://tickets.papaki.com/en-US/kb/website-builder)

Μπορείτε να αντικαταστήσετε το favicon στο website builder με μια δική σας εικόνα.

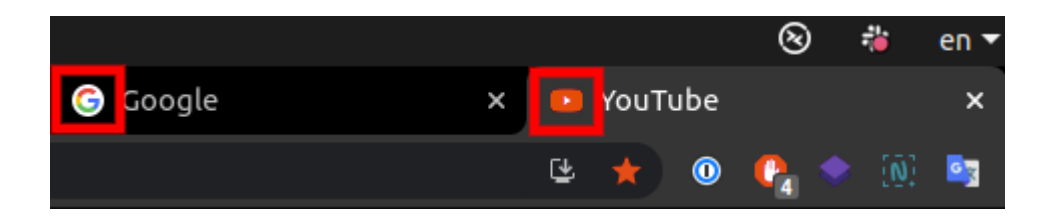

Αλλά ας δούμε αρχικά μερικές συχνές ερωτήσεις για τα favicon.

## Q: Τι είναι το favicon?

A: Το favicon (συντομ. για favorite icon), γνωστό και ως shortcut icon, website icon, URL icon, ή bookmark icon είναι μια μικρή εικόνα -16×16 ή 32×32 pixel- η οποία αντιπροσωπεύει ένα site και εμφανίζεται στον browser. Συγκεκριμένα η Βικιπαίδια δίνει τον εξής ορισμό: <http://en.wikipedia.org/wiki/Favicon>

Q: Δεν έχω χρόνο να διαβάσω αυτές τις οδηγίες και θα δοκιμάσω να εισάγω μία γραμμή κώδικα που βρήκα σε κάποιο άλλο site. Θα λειτουργήσει;

A: Όχι, δε θα λειτουργήσει. Ο μόνος τρόπος για να αλλάξει το favicon στο site σας είναι αυτός που παρουσιάζεται στις οδηγίες παρακάτω.

## Q: Πως μπορώ να φτιάξω ένα favicon;

A: Υπάρχουν πολλά site που μετατρέπουν την εικόνα σας σε .ico. Για περισσότερες πληροφορίες διαβάστε παρακάτω. Στη συνέχεια, ανεβάζετε την έτοιμη favicon σας στον editor.

Q: Γιατί μερικοί browser δεν εμφανίζουν το favicon μου;

A: Μερικές εκδόσεις του Internet Explorer ίσως δεν εμφανίζουν σωστά το favicon σας. Σε αυτό δεν οφείλεται το Papaki. Ίσως το πρόβλημα διορθωθεί καθαρίζοντας την cache του browser, αλλά πέρα από αυτό δεν υπάρχει κάτι άλλο που μπορείτε να κάνετε για να αντιμετωπιστεί το πρόβλημα με τους παλιούς browser.

Q: Γιατί μερικές φορές βλέπω για λίγες στιγμές το favicon του Papaki πριν εμφανιστεί το δικό μου;

A: Προφανώς έχει να κάνει με την cache (αποθηκευμένη μνήμη) του browser. Δυστυχώς δεν υπάρχει κάτι που μπορεί να γίνει γι' αυτό.

Q: Μπορείτε να μου αλλάξετε εσείς το favicon στο site μου;

A: Όχι.

Q: Μπορώ να απενεργοποιήσω το favicon ώστε να μην εμφανίζεται τίποτα;

A: Όχι. Μπορείτε να δημιουργήσετε ένα κενό favicon αλλά δεν μπορείτε να το αφαιρέσετε εντελώς.

## 1. Δημιουργήστε το favicon σας

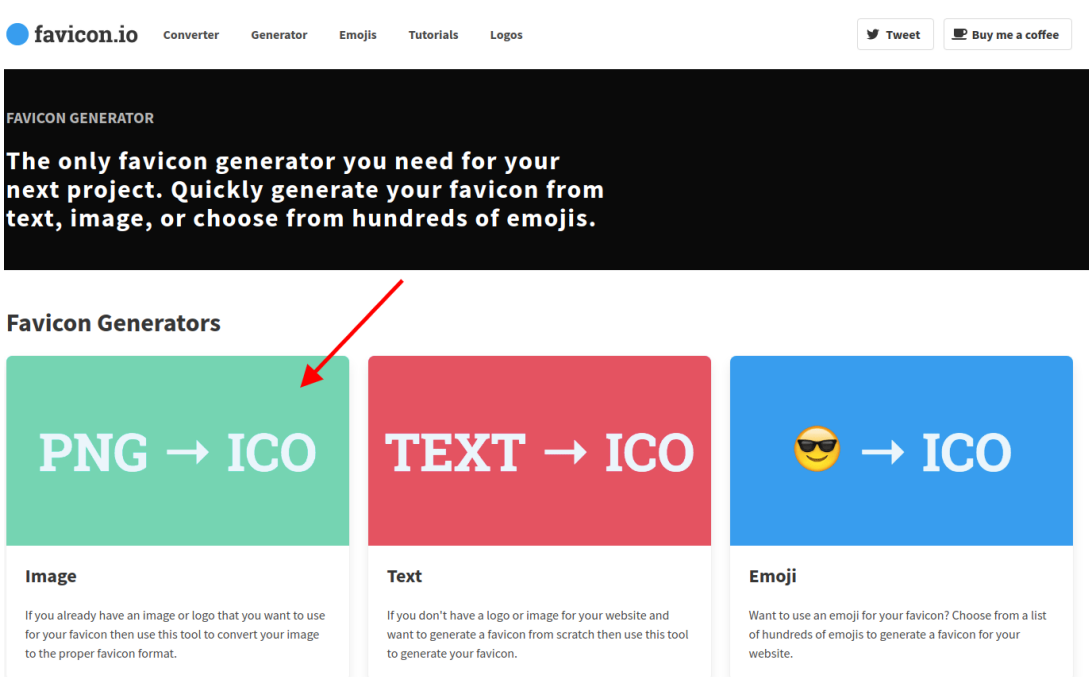

Επισκεφτείτε το<https://favicon.io/> και ανεβάστε μια τετράγωνη εικόνα για να δημιουργήσετε το αρχείο σας .ico. Αποθηκεύστε το στον υπολογιστή σας.

2. Επιλέξτε την επιλογή **Μενού** στο πάνω αριστερό μέρος της σελίδας.

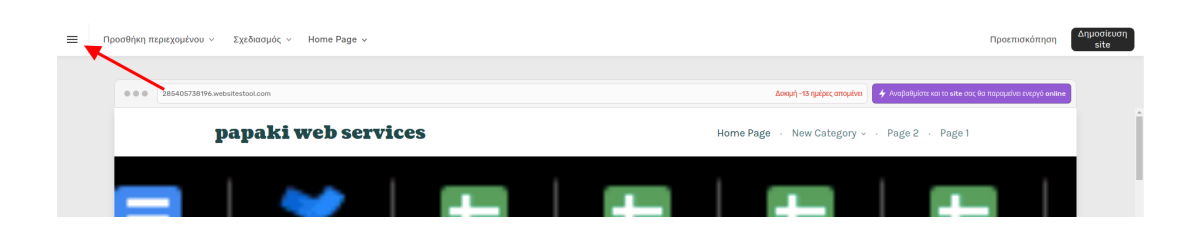

3. Στο μενού που θα αναπτυχθεί επιλέξτε **Ρυθμίσεις Site** στο κάτω μέρος.

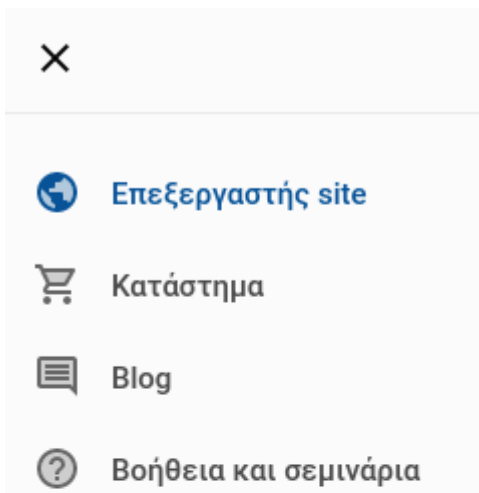

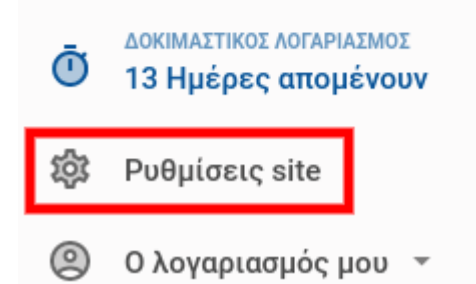

4. Επιλέξτε **Favicon** από τις κοινές ρυθμίσεις..

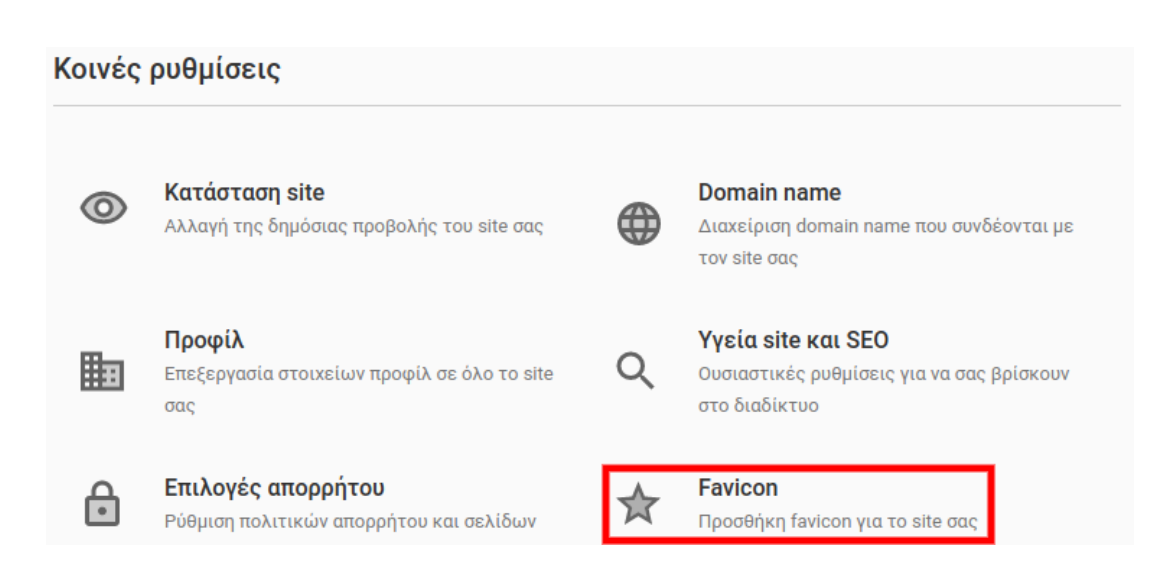

5. Πατήστε στο κουμπί **Επιλέξτε μια εικόνα** και ανεβάστε από τον υπολογιστή σας το favicon που κατεβάσατε στο βήμα 1.

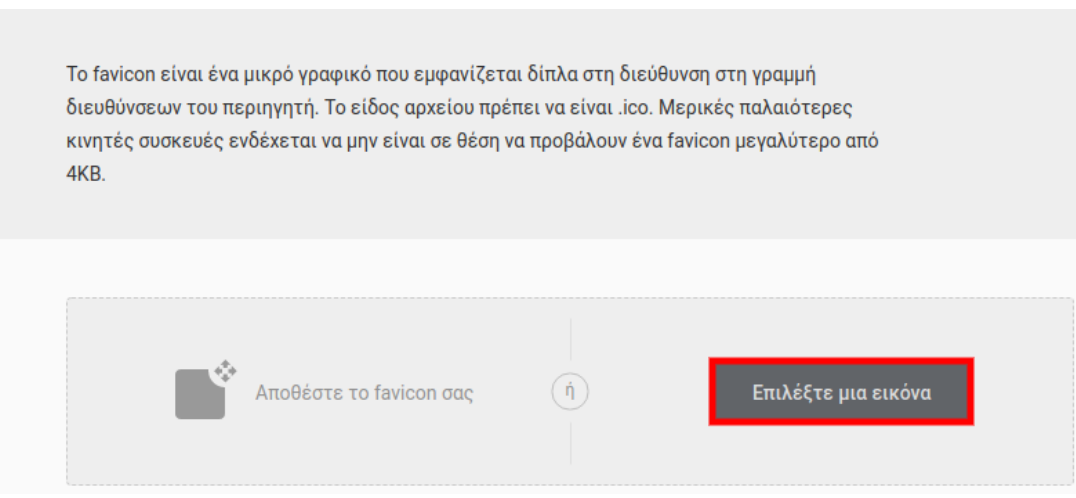